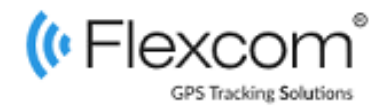

# **Használati útmutató**

# **Ningmore [GPS nyomkövető](https://nyomkovetes.net/termek/tkstar-tk905-5000mah-magneses-gps-nyomkoveto-gps-nyomkovetes)**

# **LK209S**

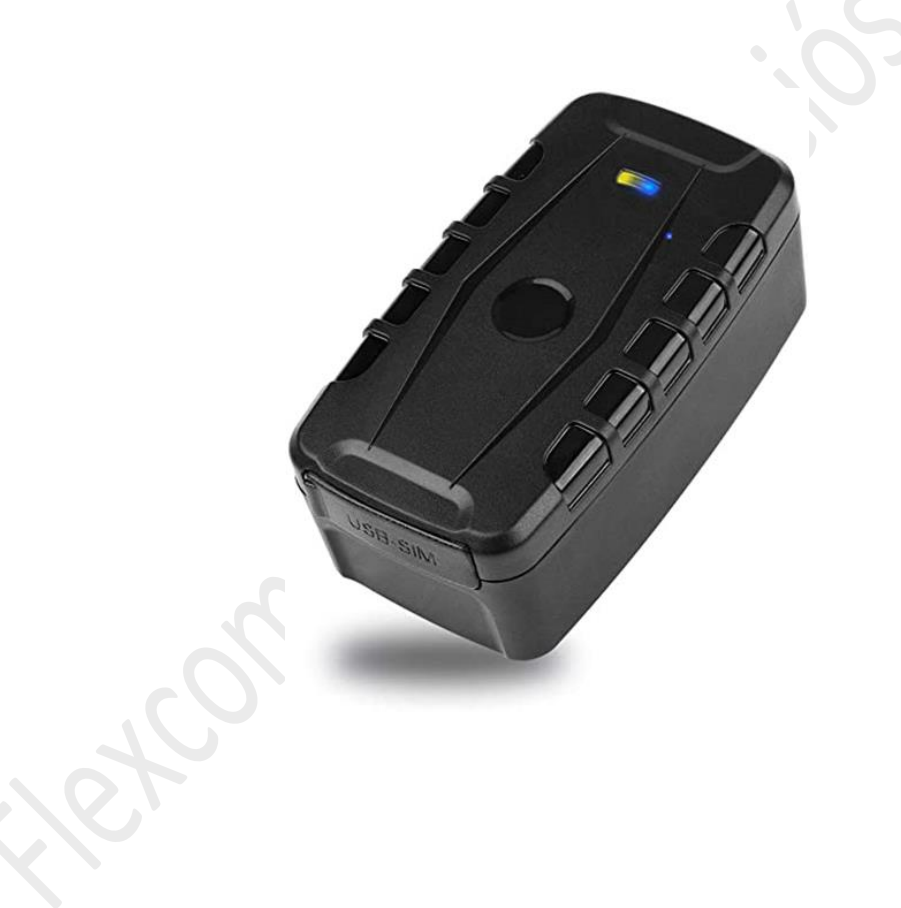

2020

Változat: 1.0

# **TISZTELT VÁSÁRLÓNK!**

Köszönjük, hogy termékünket választotta. Fejlesztése során a gyártó a lehető legnagyobb gondossággal, a nemzetközi szabványoknak megfelelően járt el. A termékre 12 hónap garanciát vállalunk, mely a vásárlás napjától érvényes. A vásárláskor kapott számlát vagy blokkot és/vagy a készülék garanciajegyét őrizze meg, mert csak ezek birtokában tudja jótállási igényét érvényesíteni. A jótállás időtartama alatt minden olyan hiba esetében, melynek eredete gyártási, anyag- vagy szoftverhibára vezethető vissza, a termék hibás főegységét, tartozékát vagy szoftverét cseréljük. A készüléknek vagy tartozékainak utólagos javítását a gyártó a készülék kivitele miatt nem engedélyezi.

A jótállás nem vonatkozik olyan termékre (vagy tartozékára), amely szoftvermódosítási vagy javítási kísérlet, fizikai behatás, rossz feszültség, helytelen használat miatt sérült meg vagy vált működésképtelenné.

A termék célnak megfelelő, eredményes és biztonságos használata érdekében figyelmesen olvassa el a használati útmutatót és őrizze meg a későbbiekre is. Az útmutatóban leírtaktól eltérő használat, javítás, tárolás és szállítás eredményeképpen esetleg bekövetkezett károkozásért, termék sérülésért, rövidebb vagy hosszabb távú egészség károsodásért a FlexCom Kommunikációs Kft. nem vállal felelősséget.

© 2019, FlexCom Kommunikációs Kft.

Minden jog fenntartva. A kiadvány egyetlen része sem reprodukálható, nem terjeszthető, illetve nem továbbítható semmilyen formában vagy bármilyen módon, beleértve a fénymásolást, a felvételt vagy más elektronikus és mechanikus módszereket, a kiadó előzetes írásbeli engedélye nélkül. Az engedély beszerzése érdekében forduljon a forgalmazóhoz:

#### FlexCom Kommunikációs Kft

2151 Fót, Szent Imre u. 94. HUNGARY Telefon: +36 1 769 1005 Email: [info@nyomkövetes.net](mailto:info@nyomkövetes.net) Weboldal: [https://nyomkovetes.net](https://nyomkovetes.net/)

Minden erőfeszítés megtörtént annak érdekében, hogy az ebben a kézikönyvben szereplő adatok pontosak legyenek. A Flexcom Kommunikációs Kft. nem vállal felelősséget a nyomdahibákért és az elírásokért.

#### **VÉDJEGYEK**

A FlexCom GPS Tracking Solutions, a GPS Positioning System, a nyomkovetes.net a FlexCom Kommunikációs Kft. Magyarországon bejegyzett védjegye és domain neve.

Jelen dokumentumban említett egyéb cég- és terméknevek az adott cégek védjegyei lehetnek.

# 1 TARTALOM

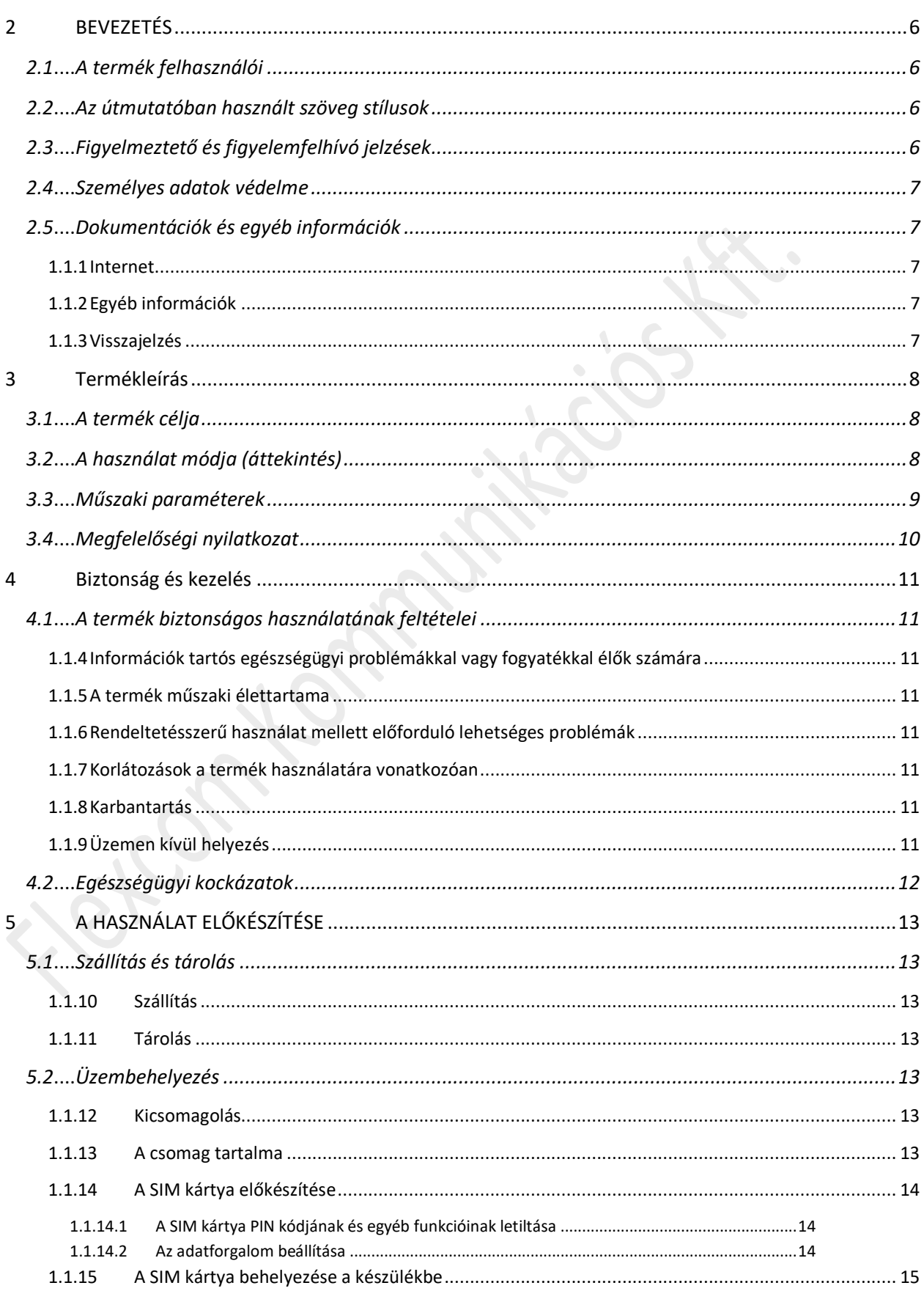

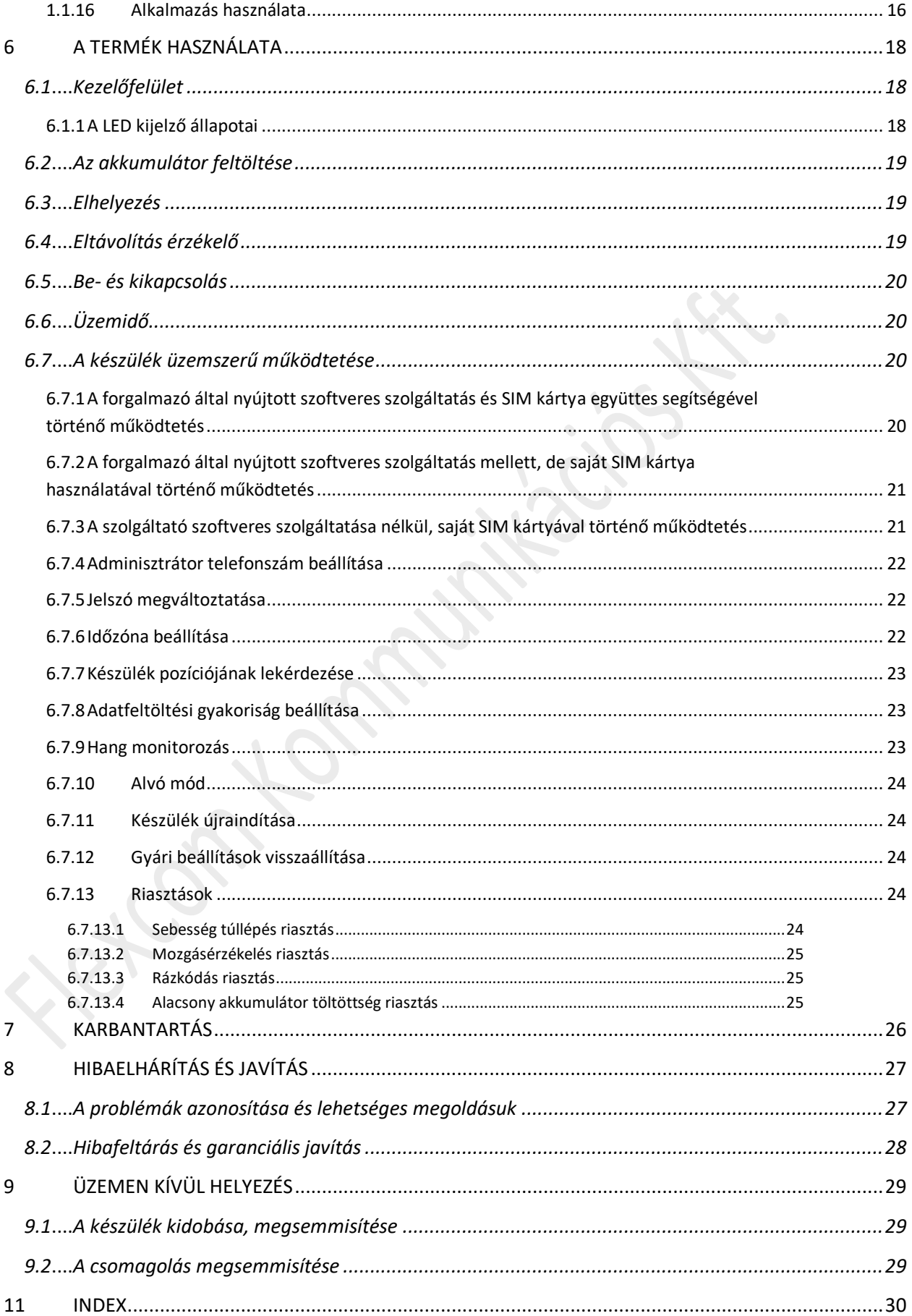

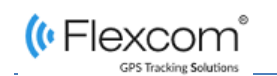

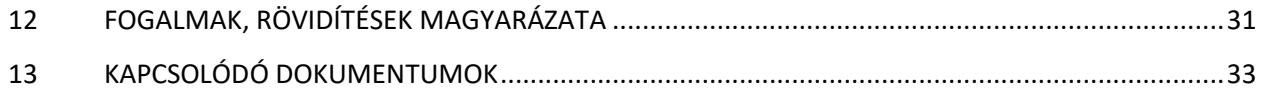

Fetcom to minitorial **Sm Kommitted** 

# <span id="page-5-0"></span>**2 BEVEZETÉS**

# <span id="page-5-1"></span>**2.1 A TERMÉK FELHASZNÁLÓI**

A készüléket a gyártó annak kialakítása és rögzítése alapján elsősorban (szárazföldi, vízi vagy légi) járművek nyomkövetésére tervezte – ebből adódóan használói elsősorban a járműveket üzemeltető tulajdonosok, sofőrök.

A készülék működését befolyásoló beállításokat csak egy másik készülékről (okostelefon, számítógép), a megfelelő alkalmazás vagy SMS parancsok segítségével lehet megváltoztatni – így a felhasználók biztosak lehetnek abban, hogy a készülék mindig az általuk megadott paramétereknek megfelelően működik.

# <span id="page-5-2"></span>**2.2 AZ ÚTMUTATÓBAN HASZNÁLT SZÖVEG STÍLUSOK**

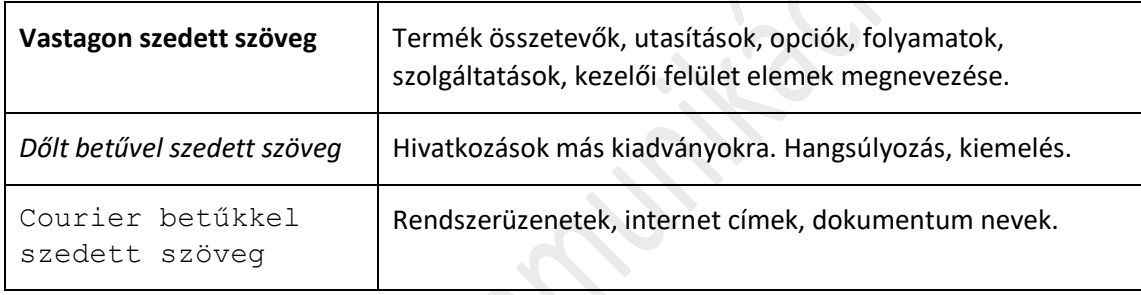

A leírásban az alábbi stílus beállításokat használjuk:

# <span id="page-5-3"></span>**2.3 FIGYELMEZTETŐ ÉS FIGYELEMFELHÍVÓ JELZÉSEK**

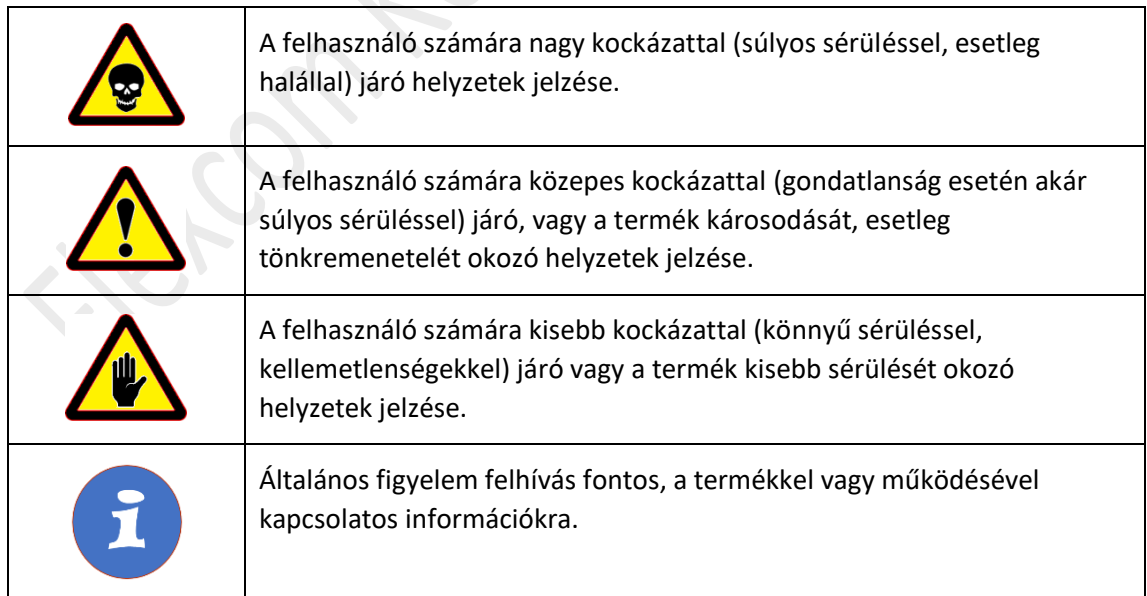

# <span id="page-6-0"></span>**2.4 SZEMÉLYES ADATOK VÉDELME**

A termék hardver és szoftver komponensek együtteseként alkot teljes értékű terméket. A biztonságos és korrekt használat érdekében az üzembehelyezés és a használat során a jelen útmutatóban leírtak szerint járjon el. Ügyeljen arra, hogy a készülékhez vagy a szoftverhez illetéktelen személyek ne férjenek hozzá. Cégünk minden műszaki és szabályozási feltételt biztosít ahhoz, hogy az adatkezelés megfeleljen a törvényi előírásoknak és hogy adatai ne kerüljenek illetéktelen kezekbe. A termék és a szoftver jogosulatlan használatából származó károkért nem vállalunk felelősséget.

# <span id="page-6-1"></span>**2.5 DOKUMENTÁCIÓK ÉS EGYÉB INFORMÁCIÓK**

#### <span id="page-6-2"></span>**1.1.1 Internet**

Az útmutató legfrissebb változata az alábbi internet címen érhető el: [https://nyomkovetes.net](https://gpsnyomkovetes.net/)

#### <span id="page-6-3"></span>**1.1.2 Egyéb információk**

További dokumentációkért és információkért hívja az alább számot vagy küldjön email-t:

FlexCom Kommunikációs Kft. (forgalmazó) Telefon: +36 1 769 1005 Email: [info@nyomkövetes.net](mailto:info@nyomkövetes.net)

#### <span id="page-6-4"></span>**1.1.3 Visszajelzés**

Ha észrevétele, megjegyzése van a dokumentációval kapcsolatban, az útmutató internetes oldalán beküldheti azt részünkre.

Javaslatait köszönettel vesszük.

# <span id="page-7-0"></span>**3 TERMÉKLEÍRÁS**

# <span id="page-7-1"></span>**3.1 A TERMÉK CÉLJA**

A készülék műholdas nyomkövető eszköz. Kompakt kiviteléből és kiváló kommunikációs képességeiből adódóan kényelmesen kezelhető és hatékony eszköz. Működése a GSM / GPRS-hálózatra (mobil szolgáltatók), az internetre és a GPS-műholdak rendszerére épülve, SMS-ek vagy internetes alkalmazás használatával biztosítja a készülék mindenkori pozíciójának és egyéb adatainak a lekérését.

A beépített mágnes segítségével a készülék másodperceken belül telepíthető. A valós idejű követés és a visszamenőleges útvonal lekérdezés segítségével a felhasználó bármikor ellenőrizheti a követett objektum aktuális, illetve múltbeli pozícióit, mozgását. Az erős akkumulátor kapacitás – teljes feltöltést követően – a használat mértékétől és módjától függően több hónap folyamatos üzemet is lehetővé tesz.

# <span id="page-7-2"></span>**3.2 A HASZNÁLAT MÓDJA (ÁTTEKINTÉS)**

A készüléket SIM kártya behelyezés, gépjárműbe helyezés majd SMS-ek vagy mobiltelefonos, illetve számítógépes alkalmazás útján történt beállítás után vehetjük használatba. A külső áramforrásra történt rákapcsolása után a GPS vevő és a SIM kártya segítségével automatikusan kapcsolódik a GPS és GSM hálózatokhoz (amennyiben azok elérhetők) és megkezdi a pozíció adatok gyűjtését, melyeket SMS-ek vagy internetes alkalmazás használatával kérdezhetünk le.

Ahhoz, hogy a készülék szolgáltatásait kihasználhassuk – hasonlóan, mint a mobiltelefonok esetében – SIM kártya szükséges. A készülék a mobilszolgáltató hálózatán a SIM kártya segítségével, SMS-ek útján vagy a mobiltelefonos, illetve számítógépes alkalmazásokkal kommunikál.

A SIM kártya behelyezése és az akkumulátor feltöltése után alkalmazás vagy SMS-ek küldésével elvégezhetjük a szükséges beállításokat (pl. a készülék azonosító megnevezésének megadása, GPS pozíció adatok küldésének gyakorisága stb.).

Bekapcsolt állapotban

- A készülék folyamatosan regisztrálja pozíció adatait, melyek limitált szinten SMS parancsokkal lekérdezhetők.
- Szoftver előfizetés megléte esetén a készülék a pozíció adatokat beküldi a szoftverszolgáltató központjába – ezek feldolgozott eredményét (pl. térképes útvonal megjelenítés, útvonal események listája, valós idejű nyomkövetés) – a telefonos vagy számítógépes alkalmazásban tekinthetjük meg.

A forgalmazó által a készülékhez biztosított, előfizetéses rendszerben használható szoftver nagy mértékben kiszélesíti a készülék szolgáltatásainak körét. Ezek a bővítmények kizárólag a mobiltelefonos vagy számítógépes alkalmazásban érhetők el.

*A készülék üzembehelyezésével, használatával, karbantartásával és üzemen kívül helyezésével kapcsolatban az útmutató további fejezeteiben találhat részletes információkat.*

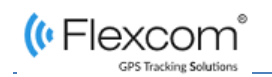

# <span id="page-8-0"></span>**3.3 MŰSZAKI PARAMÉTEREK**

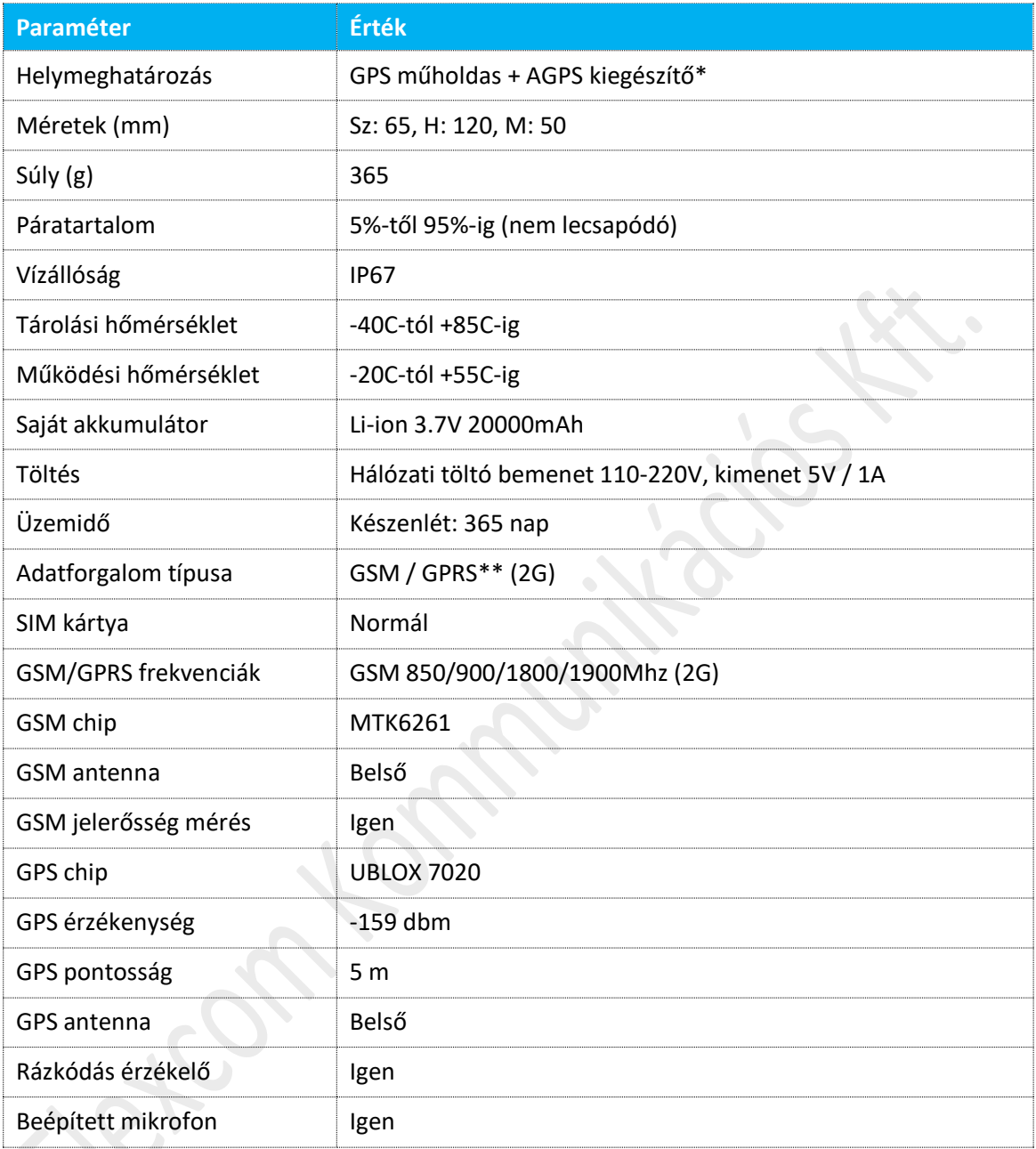

\* Az AGPS (Auxiliary GPS) olyan [GPS](https://hu.wikipedia.org/wiki/Global_Positioning_System) műholdas vételi módszer, mely földrajzi helymeghatározásra képes, de a műholdak helyzetének pontos számításához segédprogramra és adatokra van szüksége, melyet a mobilszolgáltatótól vagy [WiFi](https://hu.wikipedia.org/wiki/Wi-Fi) hálózaton keresztül kap meg.

\*\*A GPRS - azaz General Packet Radio Service (Általános Csomagkapcsolt Rádió Szolgáltatás) - egy mobil adatátviteli technológia (hasonlóan a 3G-hez, vagy 4G-hez). Ez a technológia egy régebbi változat, éppen ezért csak lassabb adatátvitelre képes.

# <span id="page-9-0"></span>**3.4 MEGFELELŐSÉGI NYILATKOZAT**

A FlexCom Kommunikációs Kft, mint a termék forgalmazója kijelenti, hogy ez a készülék megfelel a 2014/30/EU EMC, elektromágneses összeférhetőségre és a 2014/35/EU LVD, meghatározott feszültséghatáron belüli használatra tervezett berendezésekre vonatkozó irányelvek alapvető követelményeinek és egyéb vonatkozó rendelkezéseinek és megfelel az Európai Unió rádiófrekvenciás sugárzásra vonatkozó, ellenőrizetlen környezethez megállapított határértékeinek.

A termék az alábbi előírásoknak és szabványoknak tesz eleget:

- RoHS 2011/65/EU (veszélyes anyagok használatának szabályozása)
- EN 55022:2010 (elektromágneses megfelelőség)
- EN 55024:2010 (zavartűrés-jellemzők, határértékek és mérési módszerek)
- EN 61000-3-2:2006+A1:2009+A2:2009 (felharmonikus áramok kibocsátási határértékei)
- EN 61000-3-3:2008 (feszültségváltozások, feszültségingadozások és villogás határértékei)

Az EU-megfelelőségi nyilatkozatok és tanúsítványok teljes szövegét a következő weboldalon tekintheti meg: [https://nyomkovetes.net](https://nyomkovetes.net/).

A berendezés rádiófrekvenciás energiát hoz létre, alkalmaz, és sugároz, valamint (ha nem az utasításoknak megfelelően helyezik üzembe, illetve használják) zavarhatja a rádiófrekvenciás kommunikációt. Nincs garancia arra, hogy egy adott konfigurációban nem lép fel interferencia.

Amennyiben a berendezés zavarja a rádió / televízióadás vételét, vagy rádiófrekvenciát használó informatikai eszközök működését (ezt a készülék be- vagy kikapcsolásával lehet megállapítani), az interferenciát az alábbi módokon lehet megszüntetni:

- Növelje meg a termék és a vevőegység közötti távolságot.
- A terméket vagy a töltőt csatlakoztassa a vevőegységtől eltérő áramkörhöz tartozó elektromos aljzathoz.

Ha egyik megoldás sem bizonyul megfelelőnek, forduljon szakemberhez vagy a forgalmazóhoz.

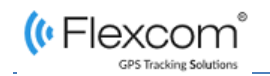

# <span id="page-10-0"></span>**4 BIZTONSÁG ÉS KEZELÉS**

# **FIGYELEM!**

A terméket az alábbiakban meghatározott feltételek figyelembevétele mellett használja és tárolja! Tartsa be a terméken és a használati útmutatóban található figyelmeztetéseket!

# <span id="page-10-1"></span>**4.1 A TERMÉK BIZTONSÁGOS HASZNÁLATÁNAK FELTÉTELEI**

# <span id="page-10-2"></span>**1.1.4 Információk tartós egészségügyi problémákkal vagy fogyatékkal élők számára**

- A készülék rádiófrekvenciás energiát hoz létre és sugároz, amely rendeltetésszerű használat mellett is zavarhatja egyes orvosi eszközök működését.
- Burkolata műanyagból készült, melynek jelenleg nincs ismert egészségügyi kockázata (pl. mérgező vagy allergén hatás).

### <span id="page-10-3"></span>**1.1.5 A termék műszaki élettartama**

- Az akkumulátor élettartama kb. 3 év.
- Ha azt tapasztalja, hogy a működési időtartam jelentősen lecsökken, a hibás működés elkerülése érdekében minél hamarabb cseréltesse ki az akkumulátort.
- Az akkumulátor cseréjét szakszervizben végeztesse az ezzel kapcsolatos információkért forduljon a termék forgalmazójához.

#### <span id="page-10-4"></span>**1.1.6 Rendeltetésszerű használat mellett előforduló lehetséges problémák**

• A készülék burkolatának repedése, törése vagy deformálódása hámsérülést okozhat vagy sebet ejthet használója kezén.

#### <span id="page-10-5"></span>**1.1.7 Korlátozások a termék használatára vonatkozóan**

• A terméket ne használja víz alatt és ne tegye ki erős vízsugár hatásának, illetve nagyfokú rázkódásnak.

### <span id="page-10-6"></span>**1.1.8 Karbantartás**

- A termék műszaki jellegű, rendszeres karbantartást nem igényel.
- Tisztítás előtt válassza le a készüléket a töltőről. A tisztításhoz ne használjon maró hatású szereket, se vágó- vagy csiszoló eszközöket.

#### <span id="page-10-7"></span>**1.1.9 Üzemen kívül helyezés**

- A termék káros, mérgező anyagokat nem tartalmaz.
- Belső alkatrészei, külső borítása és tartozékai nem, vagy csak lassan lebomló anyagokból készültek – ezekkel kapcsolatban az ennek megfelelő hulladékkezelési eljárást kell alkalmazni.

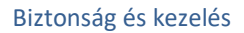

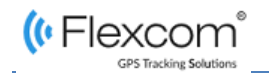

# <span id="page-11-0"></span>**4.2 EGÉSZSÉGÜGYI KOCKÁZATOK**

Rendeltetésszerű használat mellett a termék sem anyagát, sem alkatrészeit vagy azok működését tekintve nem jelent az emberi szervezetre veszélyes egészségügyi kockázati tényezőt.

# <span id="page-12-0"></span>**5 A HASZNÁLAT ELŐKÉSZÍTÉSE**

# <span id="page-12-1"></span>**5.1 SZÁLLÍTÁS ÉS TÁROLÁS**

# <span id="page-12-2"></span>**1.1.10 Szállítás**

A csomagolás úgy lett kialakítva, hogy megvédje a terméket a szállítás közben előforduló szokásos mértékű fizikai behatásoktól. Ügyeljen arra, hogy elkerülje az ezektől eltérő, ezeket meghaladó mértékű hatásokat.

# <span id="page-12-3"></span>**1.1.11 Tárolás**

A termék csomagolása nem víz, láng- és hőálló, és csak mérsékelten nyomásálló. Ezért a dobozt ne tartsa nedves környezetben, hőt kibocsájtó berendezések hatókörében és ne tegyen rá nehéz tárgyakat.

# <span id="page-12-4"></span>**5.2 ÜZEMBEHELYEZÉS**

A csomag egy dobozból áll, mely a készüléket és tartozékait tartalmazza.

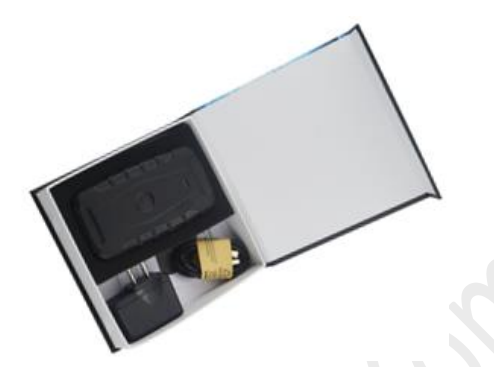

### <span id="page-12-5"></span>**1.1.12 Kicsomagolás**

- 1. Nyissa ki a dobozt.
- 2. Vegye ki a terméket és tartozékait.

### <span id="page-12-6"></span>**1.1.13 A csomag tartalma**

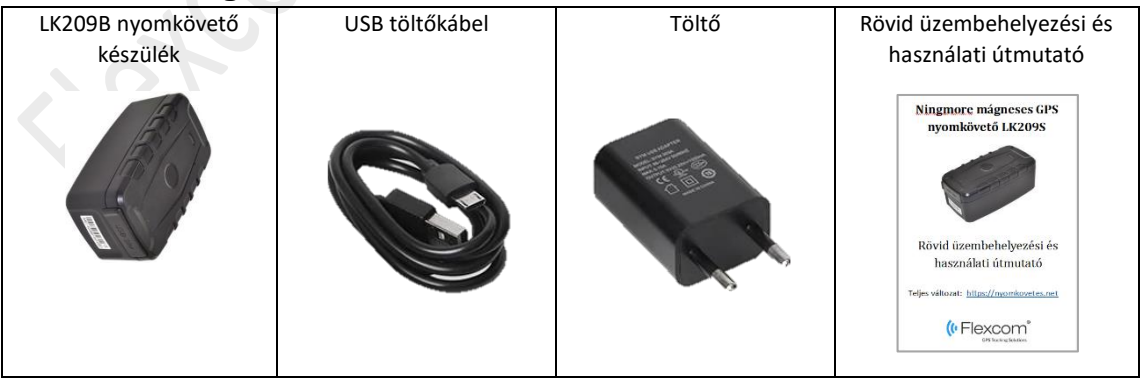

- 1 db LK209S nyomkövető készülék
- 1 pld gyors üzembehelyezési és használati útmutató.

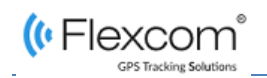

#### <span id="page-13-0"></span>**1.1.14 A SIM kártya előkészítése**

A készülék működtetéséhez – hasonlóan, mint a mobiltelefonok esetében – SIM kártya szükséges. A készülék a mobilszolgáltató hálózatán a SIM kártya segítségével, SMS-ek útján vagy a mobiltelefonos, illetve számítógépes alkalmazásokkal kommunikál.

> A kártyát megvásárolhatja önállóan mobilszolgáltatójától vagy szoftver előfizetés esetén igényelheti a termék forgalmazójától is. Ha a SIM kártyát a forgalmazótól kapta, akkor semmilyen beállítást nem kell végeznie: a kártya már be lett állítva, be is lett helyezve a készülékbe, az be van kapcsolva és üzemkész.

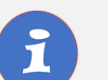

#### **FIGYELEM!**

Ha a SIM kártyát a forgalmazótól kapta, ne próbálja azt más célú készülékbe (pl. telefonba) áthelyezni és használni! Az emiatt felmerülő költségeket vagy az ebből eredő hibák kijavítását a forgalmazó (szolgáltató) megtérítteti.

#### **Beállítások saját beszerzésű SIM kártya esetében**

Ha a SIM kártyát nem a nyomkövető készülék forgalmazójától szerezte be, azt a készülékbe történő behelyezése és használata előtt be kell állítani, amit az alábbiak szerint végezhet el.

#### <span id="page-13-1"></span>**1.1.14.1 A SIM kártya PIN kódjának és egyéb funkcióinak letiltása**

- 1. Helyezze be a SIM kártyát a telefonjába.
- 2. A telefon beállítási funkciói között
	- a. kapcsolja ki a PIN kód kérése opciót,
	- b. kapcsolja ki az automatikus válasz opciót, és a
	- c. hívásátirányítást.

A fentiek kikapcsolása után helyezze be a kártyát a nyomkövető készülékbe.

*A SIM kártya készülékbe helyezésének módjáról és lépéseiről a következő, Összeszerelés / beszerelés című részben olvashat.*

#### <span id="page-13-2"></span>**1.1.14.2 Az adatforgalom beállítása**

Ahhoz, hogy a készülékkel kommunikálni lehessen, csatlakoztatni kell azt a GSM hálózathoz és be kell állítani az adatforgalmat. Ehhez – az alábbi táblázatban foglaltak szerint – telefonjáról SMS üzeneteket kell küldenie a nyomkövető készülékbe helyezett SIM kártya telefonszámára.

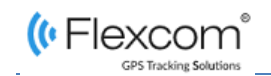

*A parancsokban a nyomkövető készülék gyári beállítású hozzáférési jelszava: 123456* 

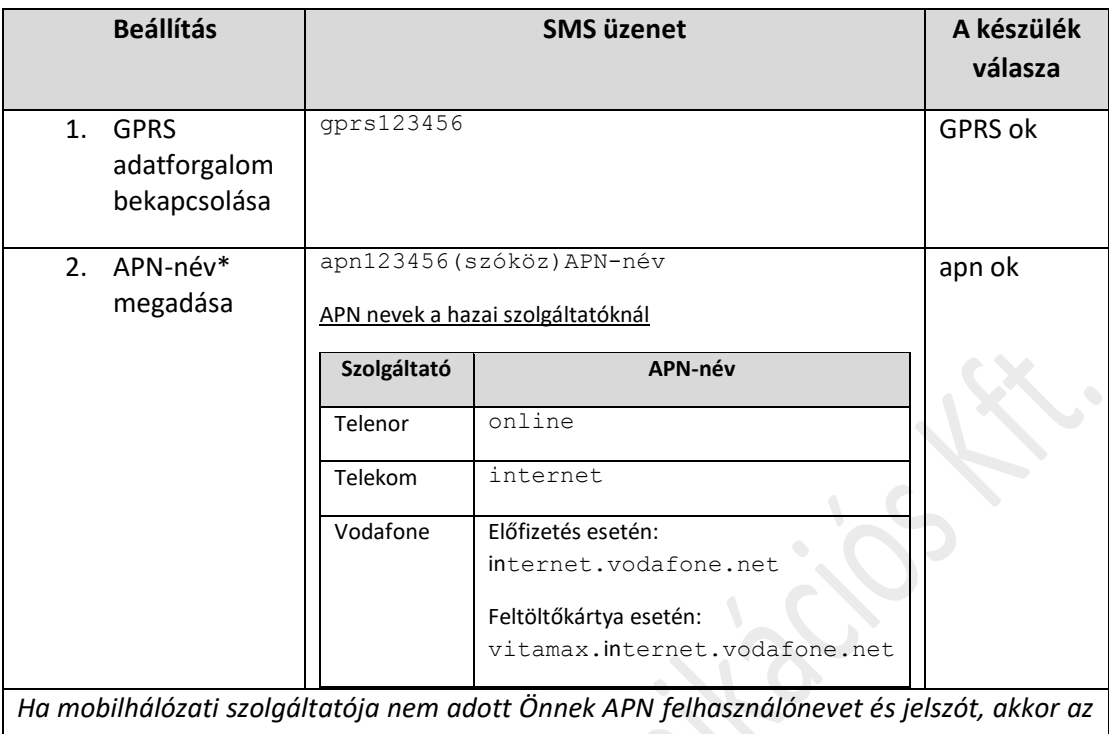

*alábbi, ezekre vonatkozó SMS üzeneteket nem kell elküldenie a nyomkövető készüléknek!*

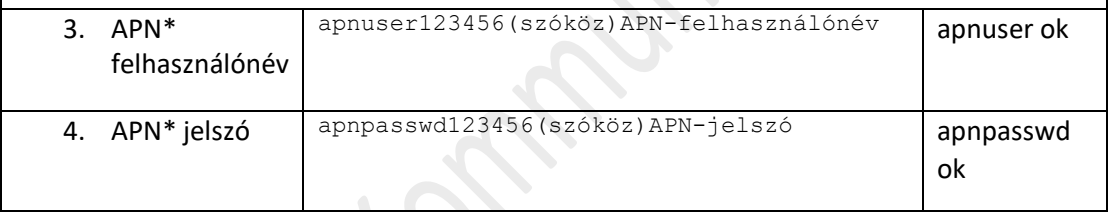

\*Az APN (Access Point Name, hozzáférési pont neve) határozza meg az összes mobiladat-hálózati kapcsolat hálózati elérési útvonalát. Az APN beállítások megadásával tud kapcsolódni mobilszolgáltatója hálózatához.

### <span id="page-14-0"></span>**1.1.15 A SIM kártya behelyezése a készülékbe**

#### **FIGYELEM!**

A termékhez csak normál méretű SIM kártya használható. Ha micro vagy nano SIM-mel rendelkezik, használjon kártya-adaptert!

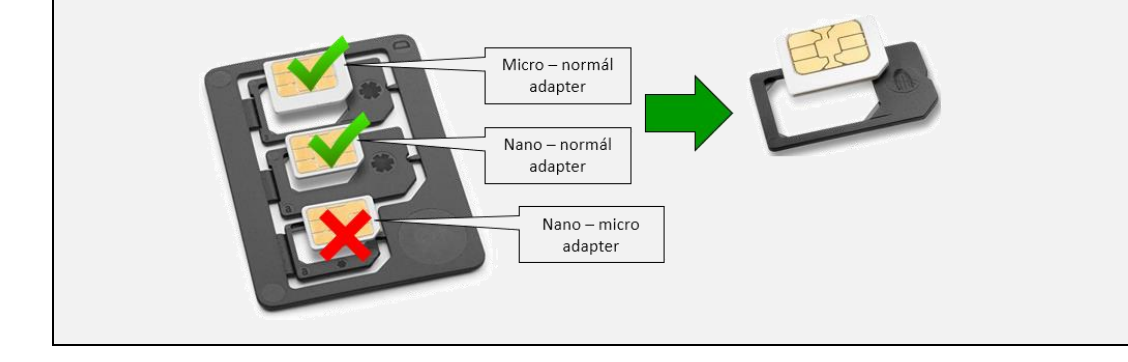

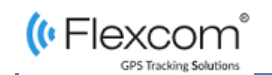

#### A SIM kártyát az alábbiak szerint helyezze be a készülékbe:

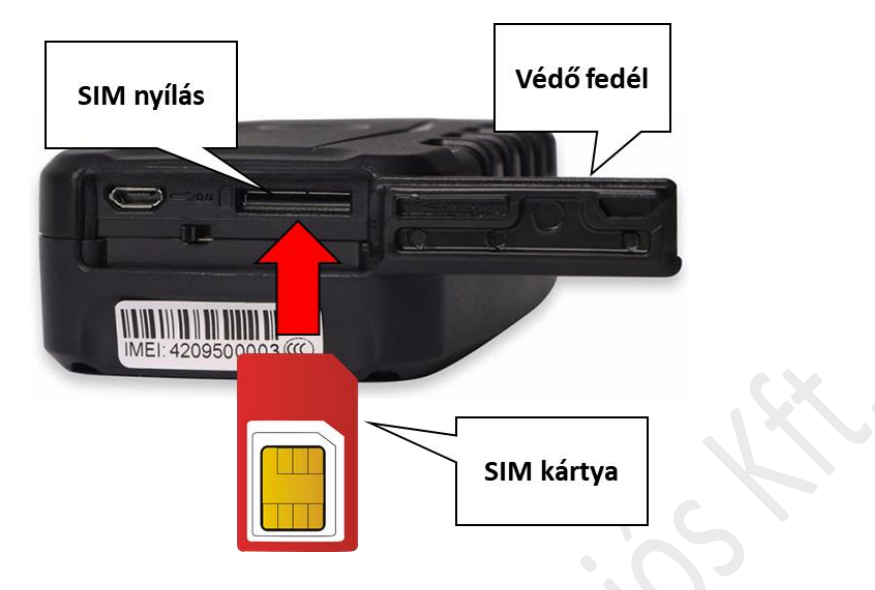

#### <span id="page-15-0"></span>**1.1.16 Alkalmazás használata**

A készülék és arra épülő további szolgáltatások működtetéséhez a forgalmazó előfizetéses rendszerben mobiltelefonos és számítógépes alkalmazást biztosít. A számítógépes program böngészőn keresztül érhető el a <https://gpspositions.net/map/> címen, a telefonos alkalmazást pedig az alábbi módszerek egyikével telepítheti telefonjára:

#### **Android rendszerű telefon esetén**

- 1. Nyissa meg telefonján a Google Play alkalmazást.
- 2. A Google Play-ben keressen rá a "FlexCom" vagy "FlexCom nyomkövetés" kifejezésre.
- 3. Telepítse a nyomkövető alkalmazást.

#### vagy

1. Olvassa be telefonjával az alábbi QR kódot.

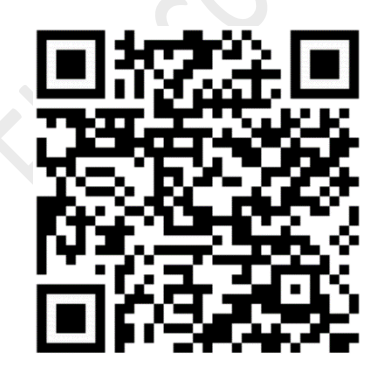

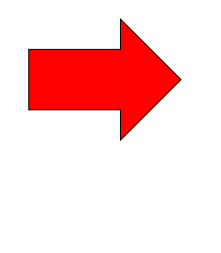

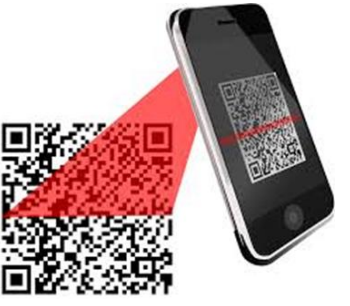

FlexCom Nyomkövetés

- 2. Nyissa meg az ebből kikódolt webcímet.
- **3.** Telepítse a FlexCom nyomkövetés alkalmazást.

#### **iPhone típusú telefon esetén**

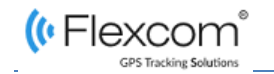

Használja a telefonján levő böngészőt a szolgáltatás eléréséhez (https://gpspositions.net/map/).

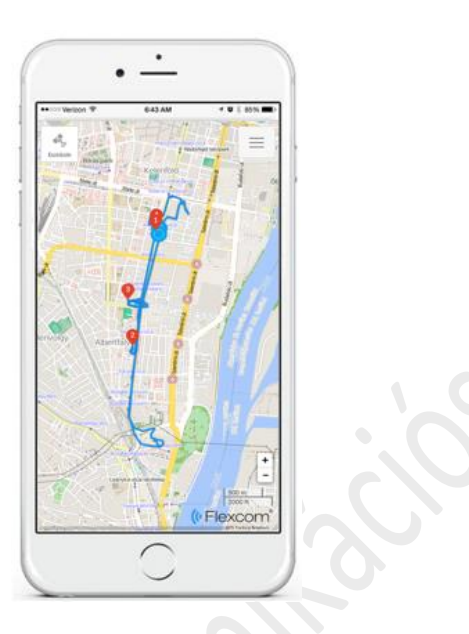

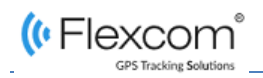

# <span id="page-17-0"></span>**6 A TERMÉK HASZNÁLATA**

# <span id="page-17-1"></span>**6.1 KEZELŐFELÜLET**

A készülék felületén USB töltő csatlakozó, SIM kártya nyílás, be/kikapcsoló gomb, LED kijelző és eltávolítás érzékelő található.

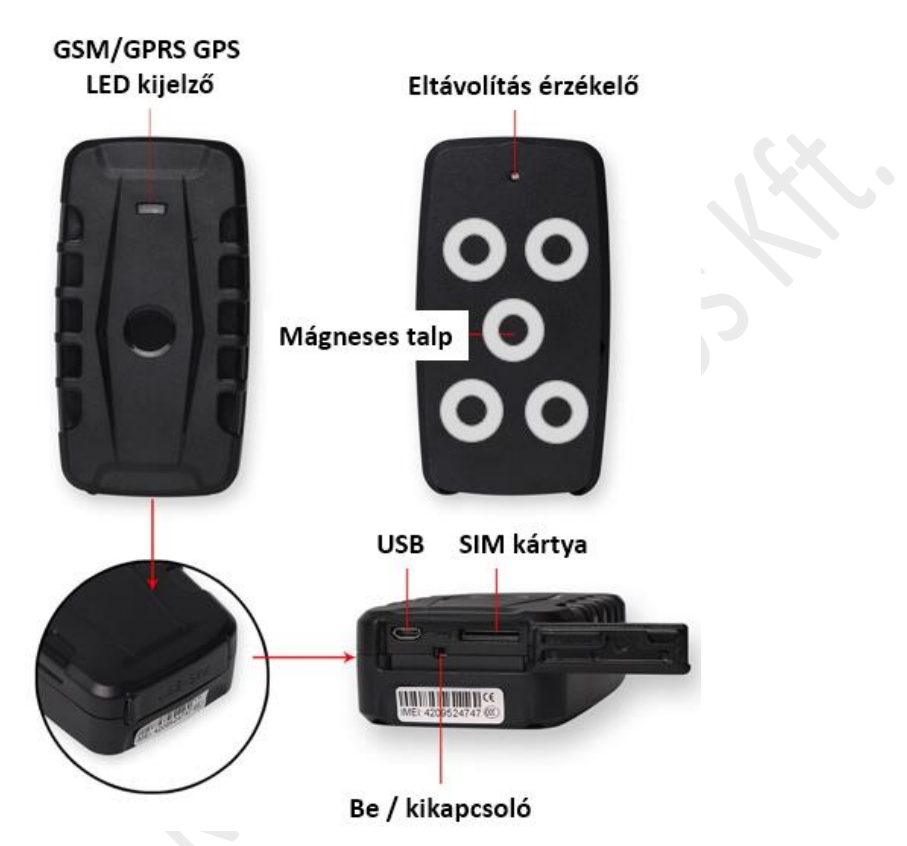

### <span id="page-17-2"></span>**6.1.1 A LED kijelző állapotai**

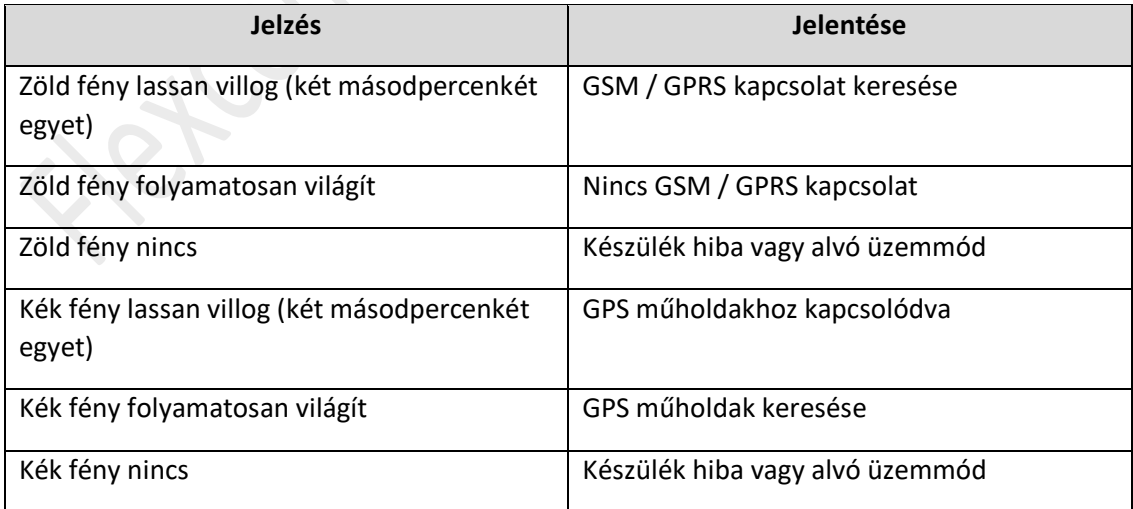

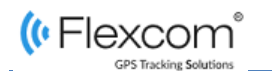

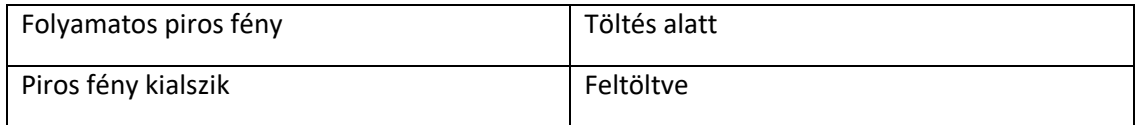

### **FIGYELEM!**

A LED kijelző fényei csak a készülék bekapcsolását követő üzembeállási szakasz során világítanak, a későbbi folyamatos üzem alatt – biztonsági okokból – nem. Ha meg akar győződni arról, hogy a készülék működik és kapcsolatban áll a GSM és GPS hálózattal, kapcsolja ki, majd újra be.

# <span id="page-18-0"></span>**6.2 AZ AKKUMULÁTOR FELTÖLTÉSE**

A készülék beépített akkumulátorral működik, melyet a használat intenzitásától függően, különböző időközönként fel kell tölteni.

*A készülékhez a gyártó mellékelte a megfelelő töltőt és USB töltőkábelt. Ez a nyomkövető készülékhez MICRO USB típusú csatlakozóval kapcsolódik – ha nem a gyári kábelt használja, ügyeljen a típus-megfelelőségre!*

# <span id="page-18-1"></span>**6.3 ELHELYEZÉS**

A készüléket a mágneses talp segítségével a jármű bármely mágneses rögzítésre alkalmas, fémes felületén elhelyezheti.

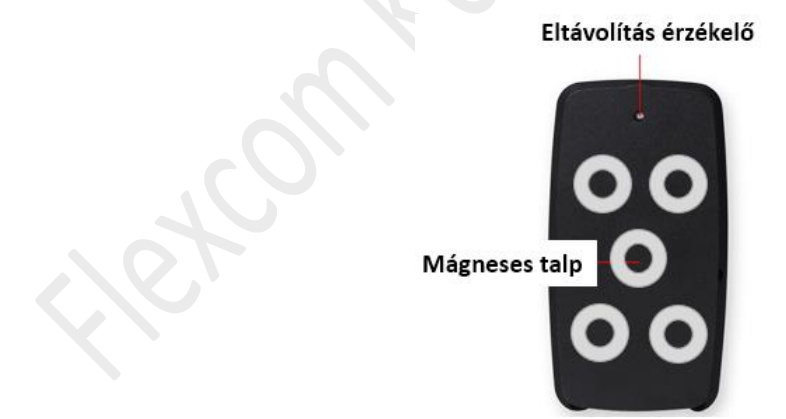

# <span id="page-18-2"></span>**6.4 ELTÁVOLÍTÁS ÉRZÉKELŐ**

A készülék bekapcsolása és elhelyezése után az eltávolítás érzékelő gomb benyomódik és 15 másodperc után aktiválódik. Ha ezután a készüléket eltávolítják vagy leesik, SMS üzenetet küld az adminisztrátori telefonra.

# <span id="page-19-0"></span>**6.5 BE- ÉS KIKAPCSOLÁS**

A készüléket a be/kikapcsoló gomb segítségével aktiválhatja vagy deaktiválhatja. Bekapcsolás után a készülék automatikusan kapcsolatot keres a GSM/GPRS hálózattal és a GPS műholdakkal. Ennek folyamatáról és eredményéről a LED kijelző tájékoztat.

# <span id="page-19-1"></span>**6.6 ÜZEMIDŐ**

A készülék akkumulátora 180 nap készenléti időt, illetve a használat intenzitásától függően több hónapos folyamatos működést biztosít.

# <span id="page-19-2"></span>**6.7 A KÉSZÜLÉK ÜZEMSZERŰ MŰKÖDTETÉSE**

A készülék az alábbi módokon működtethető:

- 1. a forgalmazó által nyújtott szoftveres szolgáltatás és SIM kártya együttes segítségével,
- 2. a forgalmazó által nyújtott szoftveres szolgáltatás mellett, de saját SIM kártya használatával, vagy
- 3. a szolgáltató szoftveres szolgáltatása nélkül, saját SIM kártyával.

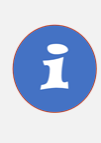

A szolgáltató csak a szoftveres szolgáltatás előfizetése mellett biztosít a nyomkövető készülékhez SIM kártyát. Szoftver előfizetés nélküli használat esetében a felhasználónak magának kell a megfelelő, adatforgalmi kerettel (is) rendelkező kártyáról gondoskodnia.

# <span id="page-19-3"></span>**6.7.1 A forgalmazó által nyújtott szoftveres szolgáltatás és SIM kártya együttes segítségével történő működtetés**

A készülék működési paramétereinek be- vagy átállításához, információk lekérdezéséhez, illetve fejlettebb szolgáltatások (pl. térképes útvonal megjelenítés, várakozási és menetpontok, diagramok, menetlevél stb.) igénybevételéhez külön szoftver áll rendelkezésre. Ezt a forgalmazó előfizetéses rendszer keretében, asztali számítógépen és tableten böngészőben, Androidos mobiltelefonon letölthető alkalmazás formájában biztosítja.

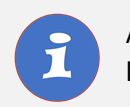

A szoftver használatához eszközén (mobiltelefon, számítógép) aktív internet kapcsolat szükséges.

A szoftver a nyomkövető készülék által a szolgáltató központjába beküldött adatokat tárolja és dolgozza fel, ezekből állítva elő a grafikus és szöveges információkat. A szoftver használata kiváltja a készülékkel való (esetenként igen költséges) SMS és hanghívásos kommunikációt és a készülék alapfunkcióin jóval túlmutató nyomkövetési és biztonsági szolgáltatásokat nyújt.

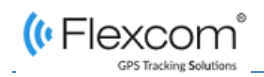

Az alkalmazás böngészőben vagy telefonon történt indítása után:

- 1. A bejelentkező ablakon adja meg a forgalmazótól email-ben kapott vagy annak weboldalán regisztrált felhasználónevét és jelszavát.
- 2. A megjelenő felületen válassza a Súgó menüpontot és tanulmányozza át a szoftver használatára vonatkozó információkat.
- 3. A szoftver kezelésére vonatkozó információk annak súgójában állnak rendelkezésre.
- 4. Böngésző esetében a Súgó elérése:

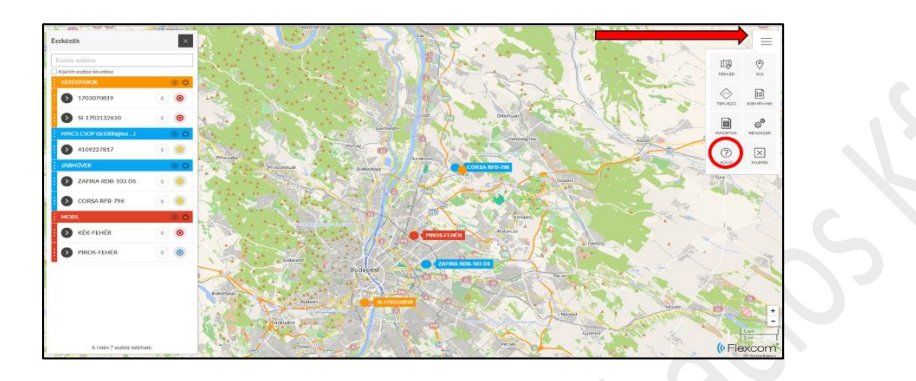

5. Mobiltelefonos alkalmazás esetében:

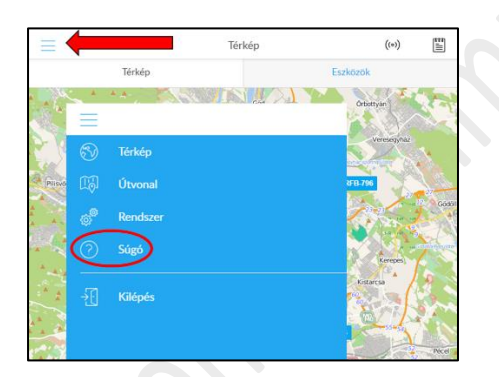

# <span id="page-20-0"></span>**6.7.2 A forgalmazó által nyújtott szoftveres szolgáltatás mellett, de saját SIM kártya használatával történő működtetés**

A SIM kártyának az üzembehelyezési fejezetben foglaltak szerinti beállítása és behelyezése után a kártyát regisztrálnia kell. Ehhez forduljon a szoftverszolgáltatóhoz (a készülék forgalmazójához).

A továbbiakban a készülék működtetésének módja megegyezik az előző fejezetben leírtakkal.

# <span id="page-20-1"></span>**6.7.3 A szolgáltató szoftveres szolgáltatása nélkül, saját SIM kártyával történő működtetés**

# **FIGYELEM!**

Ha Ön előfizetett a forgalmazó szoftveres szolgáltatására, az ebben a fejezetben leírt SMS kommunikációs módszert NE alkalmazza, mert

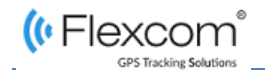

- felesleges (a szoftverben minden, a nyomkövetéshez és beállításokhoz szükséges funkció rendelkezésre áll),
- az SMS parancsok által okozott esetleges működési anomáliák utólagos elhárításáért a szoftverszolgáltató külön díjat számít fel,
- ha saját SIM kártyát használ a készülékben, az SMS-ek miatt extra költségei keletkeznek,
- ha a szolgáltató SIM kártyáját használja, a szolgáltató az SMS-ek költségét megtérítteti.

Ha Ön nem használja (nem fizette elő) a forgalmazó által biztosított szoftverszolgáltatást, akkor csak a készülék alapfunkcióit tudja használni – mobiltelefonjáról a készülék SIM kártyájának telefonszámára SMS-ben küldött üzeneteket segítségével.

*A parancsokban a nyomkövető készülék gyári beállítású hozzáférési jelszava: 123456*

#### <span id="page-21-0"></span>**6.7.4 Adminisztrátor telefonszám beállítása**

Az adminisztrátori telefonszám beállítása után a nyomkövető készülék csak az erről a számról érkező SMS parancsokat fogadja el és saját üzeneteit is erre küldi.

SMS parancs: admin123456 telefonszám *Például: admin123456 +361234567* Készülék válasza: admin ok

Az adminisztrátori telefonszám törlése: noadmin123456

#### <span id="page-21-1"></span>**6.7.5 Jelszó megváltoztatása**

A készülék gyári alapértelmezett jelszava: 123456. Ennek megváltoztatásához küldje az alábbi SMS üzenetet a készülék SIM kártyájának telefonszámára:

```
SMS parancs: passwordrégi jelszó új jelszó
            Például: password123456 654321
Készülék válasza: password ok
```
*A készülék jelszava minden esetben 6 számból kell, hogy álljon.*

#### **FIGYELEM!**

Ha Ön előfizetett a Flexcom Kft szoftveres nyomkövető szolgáltatására, ne változtassa meg a készülék jelszavát!

#### <span id="page-21-2"></span>**6.7.6 Időzóna beállítása**

A készülék alapértelmezett időzóna beállítása GMT+0. Ennek megváltoztatása (pl. Magyarország esetében az időzóna GMT+1), az alábbiak szerint történik.

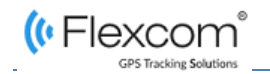

SMS parancs: timezone123456 érték (ahol érték pl. +1, -2, 0 stb.). *Például: timezone123456 +1* Készülék válasza: timezone ok

#### <span id="page-22-0"></span>**6.7.7 Készülék pozíciójának lekérdezése**

Hívja fel telefonjáról a készülék SIM kártyájának számát. A készülék válaszként SMS-ben az alábbi üzenetet küldi:

> http://maps.google.com/m aps? g=22.61714%2c114.1040 v:A,2013-08-30 20:54:15

Spd:000km/h,bat:6,ID:410 2000759,S19G04;plmn:46 001, lac:9516, cellid:23596

ahol

- Google térkép link: a linkre koppintva megjelenik telefonja böngészőjében a Google térkép, rajta a készülék pozícióját jelző ikonnal.
- v:A GPS műholdas kapcsolat Ok, v:V nincs GPS műholdas kapcsolat.
- 2013-08-30 20:54:15 utolsó GPS jel vételének időpontja.
- Spd a készülék (jármű) sebessége.
- Bat: az akkumulátor töltöttsége, 1-9 fokozatú skálán.
- ID: a készülék azonosító kódja.
- SxxGyy; plmn: zzzzz GSM adatok.
- Lac: xxxx, cellid: yyyyy LBS adatok.

\*Az LBS (Location Based Service) navigáció nem a műholdak, hanem a mobilszolgáltatók adótornyainak segítségével állapítja meg a készülék helyzetét.

Ha korábban nem állított be adminisztrátori telefonszámot, a készülék bármilyen szánról hívható – ellenkező esetben csak az adminisztrátori számról érkező hívásra reagál.

#### <span id="page-22-1"></span>**6.7.8 Adatfeltöltési gyakoriság beállítása**

Ha Ön igénybe veszi a szolgáltató szoftveres szolgáltatását, a készülék megadott időközönként adatokat küld a központi szerverre. Az adatküldés gyakoriságát az alábbiak szerint állíthatja be:

SMS parancs: upload123456 időköz (másodperc) *Például: upload123456 60 (adatküldés percenként)*

Készülék válasza: upload ok

#### <span id="page-22-2"></span>**6.7.9 Hang monitorozás**

Bekapcsolása után lehetővé válik a készülék környezetében levő hangok, zajok "lehallgatása". A lehallgatási módban szünetel a pozícióküldés, így ebben az időszakban nem tudjuk a készüléket nyomon követni.

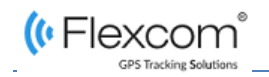

Aktiválása:

SMS parancs: monitor123456 Készülék válasza: monitor ok

*Aktiválás után a lehallgatáshoz hívni kell telefonunkon a készülék telefonszámát.*

Deaktiválása (visszakapcsolás nyomkövető üzemmódba):

SMS parancs: tracker123456 Készülék válasza: tracker ok

#### <span id="page-23-0"></span>**6.7.10 Alvó mód**

Normál üzemmódban a készülék 10 perc mozdulatlanság, inaktivitás után – energiatakarékossági okból – alvó üzemmódra vált. Bármely SMS üzenetre vagy mozdításra pedig visszavált aktív üzemmódba.

Az alvó üzemmód SMS üzenettel is be- vagy kikapcsolható:

Aktiválás:

SMS parancs: sleep123456 Készülék válasza: sleep ok

Deaktiválás:

SMS parancs: nosleep123456 Készülék válasza: nosleep ok

#### <span id="page-23-1"></span>**6.7.11 Készülék újraindítása**

A készülék ki- és bekapcsolását a telefonjáról is kezdeményezheti.

```
SMS parancs: rst
Készülék válasza: restart ok
```
#### <span id="page-23-2"></span>**6.7.12 Gyári beállítások visszaállítása**

A készüléket a gyári alapbeállításokra az alábbi SMS paranccsal állíthatja vissza.

SMS parancs: format Készülék válasza: -

#### <span id="page-23-4"></span><span id="page-23-3"></span>**6.7.13 Riasztások**

#### *6.7.13.1 Sebesség túllépés riasztás*

Beállíthatjuk, hogy a készülék küldjön riasztást (SMS), ha a jármű sebessége túllépi a megadott határt. A sebességhatárt XXX formában kell megadni, ha kevesebb 100-nál, a vezető nullát is ki kell írni (pl. 070).

Aktiválása:

```
SMS parancs: speed123456 sebességhatár
            Például: speed123456 070
```
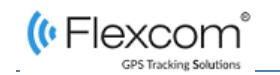

Készülék válasza: speed ok

Ha ezután a készüléket hordozó jármű túllépi a megadott sebességhatárt, a készülék SMS üzenetet küld az adminisztrátori telefonra, ami a készülék pillanatnyi koordinátáit is tartalmazza:

"Speed alarm <koordináták> "

Deaktiválása:

SMS parancs: nospeed123456 Készülék válasza: nospeed ok

### <span id="page-24-0"></span>*6.7.13.2 Mozgásérzékelés riasztás*

A készülék mozdulatlan állapotában küldje az alábbi SMS parancsot a készüléknek:

SPS parancs: move123456 Készülék válasza: move ok

Ha ezután a készülék (jármű) elmozdul, SMS üzenetet küld az adminisztrátori telefonra, ami a készülék pillanatnyi koordinátáit is tartalmazza:

"Move alarm <koordináták> "

A riasztási funkció a nomove123456 üzenettel deaktiválható. A készülék válasza: nomove ok.

#### <span id="page-24-1"></span>*6.7.13.3 Rázkódás riasztás*

Bekapcsolása esetén a készülék riasztást küld az adminisztrátori telefonra, ha pl. ütés éri, a jármű felborul stb. A funkció csak adminisztrátori számról állítható be.

Aktiválása:

SMS parancs: shock123456 Készülék válasza: shock ok

Deaktiválása (visszakapcsolás nyomkövető üzemmódba): SMS parancs: noshock123456

Készülék válasza: noshock ok

#### <span id="page-24-2"></span>*6.7.13.4 Alacsony akkumulátor töltöttség riasztás*

Ha az akkumulátor feszültség szintje kb. 3,7V alá esik, a készülék 30 percenként üzenetet küld az adminisztrátori telefonra: bat:l.

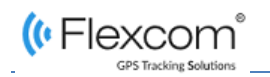

# <span id="page-25-0"></span>**7 KARBANTARTÁS**

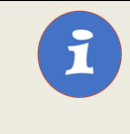

# **FIGYELEM!**

A készülék borításának vagy a tartozékok garanciális javításon kívül történt megbontása, szétszerelése a jótállás megszűnésével jár!

A készülék a rendeltetésszerű használat során semmilyen eseti vagy tervezett, gyárilag előírt karbantartási tevékenységet nem igényel.

A termék egyes szolgáltatásainak működtetéséhez kapcsolódó, az órában és mobiltelefonon működő szoftverek folyamatos karbantartásáról és azok felhasználókhoz való eljuttatásáról a forgalmazó gondoskodik.

 $\mathcal{L}$  . The set of  $\mathcal{L}$ 

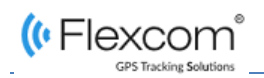

 $\overline{\mathbf{1}}$ 

# <span id="page-26-0"></span>**8 HIBAELHÁRÍTÁS ÉS JAVÍTÁS**

# <span id="page-26-1"></span>**8.1 A PROBLÉMÁK AZONOSÍTÁSA ÉS LEHETSÉGES MEGOLDÁSUK**

#### **FIGYELEM!**

A készülék vagy a tartozékok garanciális javításon kívül történt megbontása, szétszerelése a jótállás megszűnésével jár.

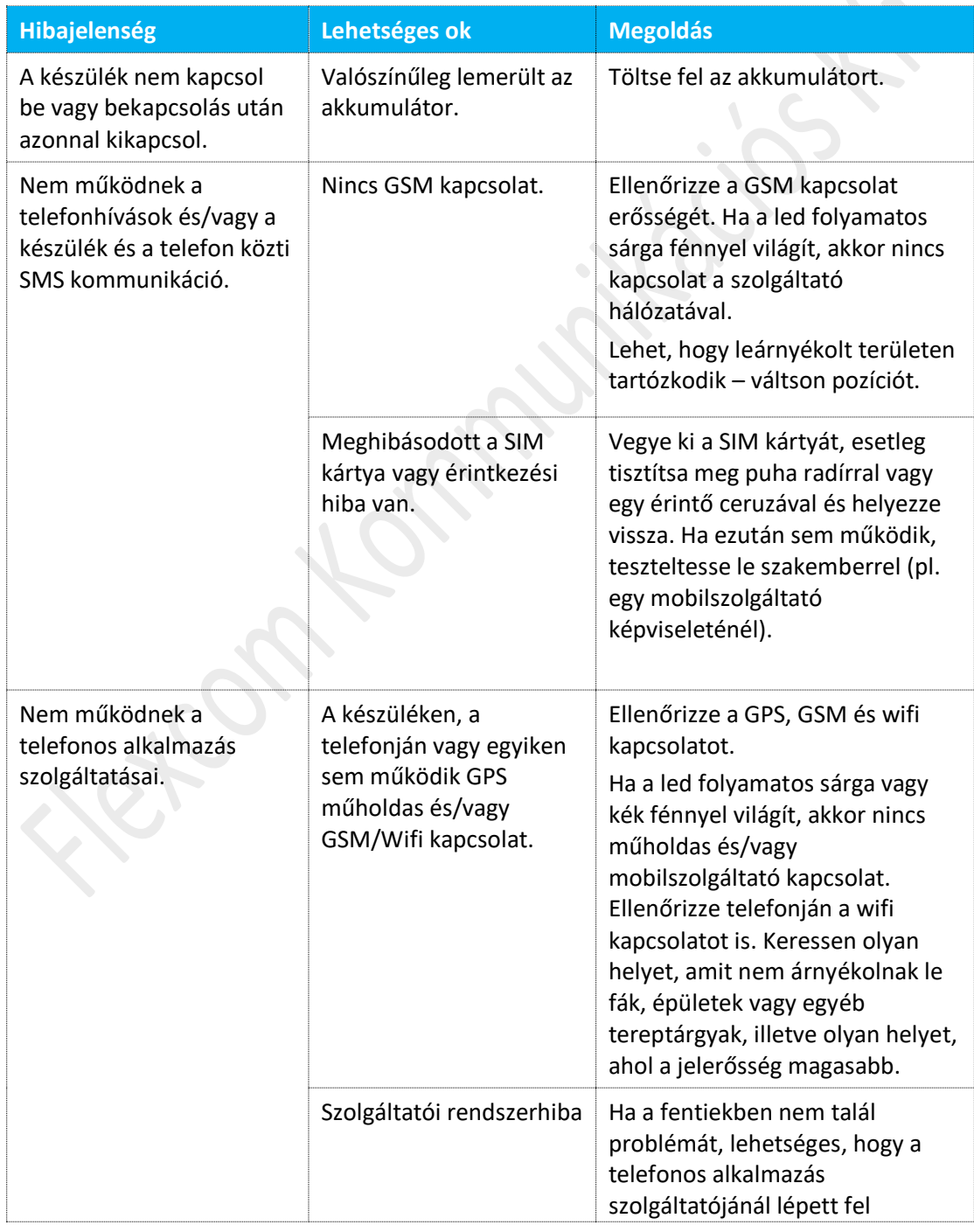

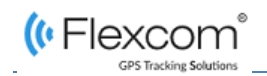

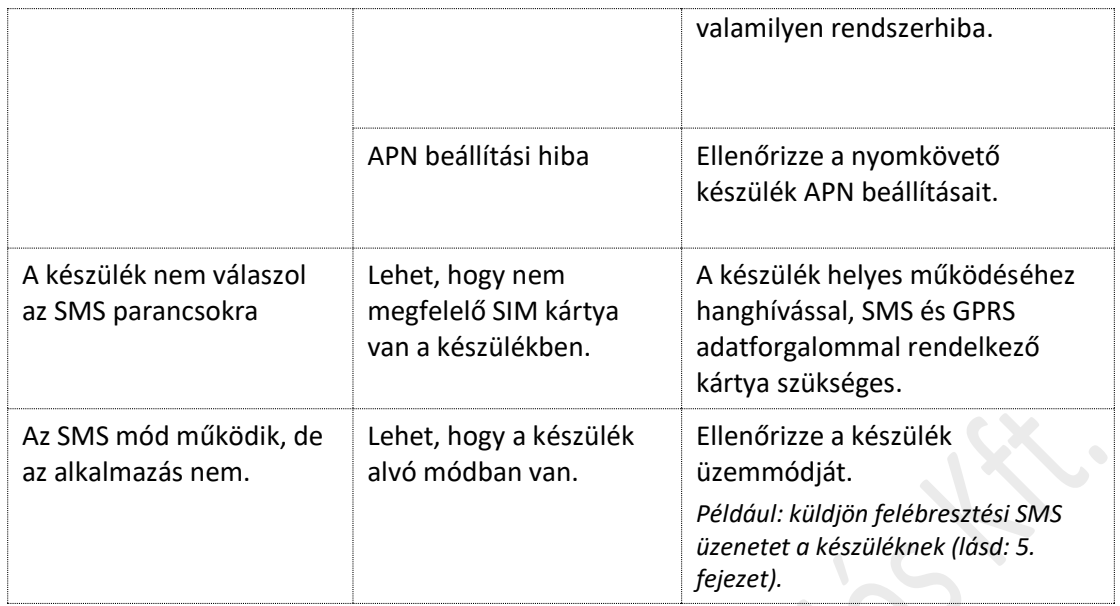

# <span id="page-27-0"></span>**8.2 HIBAFELTÁRÁS ÉS GARANCIÁLIS JAVÍTÁS**

Amennyiben a fentiek alapján tudja a hibát azonosítani vagy az ajánlott megoldás nem vezet eredményre, forduljon a készülék forgalmazójához:

**FlexCom Kommunikációs Kft.**

2151 Fót, Szent Imre u. 94. Hungary Telefon: +36 1 769 1005 Email: [info@nyomkövetes.net](mailto:info@nyomkövetes.net)

A jótállási időn belül - ha nem sérültek a jótállás feltételei – a forgalmazó gondoskodik a meghibásodás okának szakszerű feltárásáról, a hiba javításáról vagy a készülék cseréjéről.

# <span id="page-28-0"></span>**9 ÜZEMEN KÍVÜL HELYEZÉS**

# <span id="page-28-1"></span>**9.1 A KÉSZÜLÉK KIDOBÁSA, MEGSEMMISÍTÉSE**

Ha úgy dönt, hogy a készüléket a továbbiakban már nem használja, semmiképpen ne dobja ki a háztartási hulladékokkal.

A készülék összetett szerkezet, és részei különböző mértékben járulnak hozzá a környezetben okozott problémákhoz.

- A készülékben nyomtatott áramköri lap található, amely rézből készül, epoxi- gyanta alapú lapra, amely helyenként arannyal van bevonva. Gallium-arzenid, antimon, berillium, brómozott lángállók, kadmium, ólom, nikkel, palládium, ezüst, tantál és cink felhasználásával készül, melyek közül a lángálló anyagok és az ólom a legveszélyesebbek a környezetre.
- Az akkumulátor elkészítéséhez rezet, kadmiumot, nikkelt és cinket használtak fel.
- A borítás polikarbonát műanyagból készült, amelyet nehéz újra hasznosítani, anyaga a környezetre fokozottan veszélyes brómozott lángállókat is tartalmazhat.
- A töltő kábel főleg műanyaggal bevont rézdrótokat tartalmaz, de jelen lehet benne arany, kadmium és brómozott lángálló is.

*Szakszerűtlen kezelés esetén a fenti anyagok több-kevesebb mértékben, de károsítják a környezetet. Ezért, ha beszünteti használatát, a készüléket elektronikai típusú hulladékként kezelve, egy erre szakosodott hulladékkezelőnek adja át, vagy ilyen jellegű hulladékok gyűjtésére kihelyezett tartályban helyezze el.*

# <span id="page-28-2"></span>**9.2 A CSOMAGOLÁS MEGSEMMISÍTÉSE**

Az óra csomagolása (doboz és belső csomagoló anyagok) papír és különböző műanyagok felhasználásával készült. *A doboz papír, a készüléket védő belső tömítő idom és tasakok műanyag hulladékként kezelendők.*

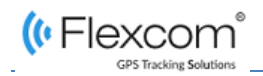

# <span id="page-29-0"></span>**11 INDEX**

# **A,Á**

adatforgalom, 14, 15 AGPS, 9, 31 akkumulátor, 8, 11, 19, 27, 29 alkalmazás, 8, 16 **android**, 16 APN, 15, 28, 31

### **Cs**

csomagolás, 13, 29

# **F**

feszültség, 2 FlexCom, 2, 7, 16, 28

### **G**

garancia, 2 Google Play, 16 GPRS, 8, 9, 15, 28, 32 GSM, 8, 9, 14, 27

# **I,Í**

interferencia, 10 **iPhone**, 16

# **J**

jótállás, 2, 26, 27, 28

# **L**

led kijelző, 18

### **M**

**P**

műhold, 8, 9, 27, 31 műszaki paraméterek, 9

#### parancs, 22, 23, 24, 25 PIN kód, 14 pozíció, 8

### **S**

SIM kártya, 8, 9, 14, 15, 16, 27, 28 SMS, 6, 8, 14, 15, 20, 22, 23, 24, 25, 27, 28

#### **Sz**

szoftver, 7, 8, 14, 20, 21

# <span id="page-30-0"></span>**12 FOGALMAK, RÖVIDÍTÉSEK MAGYARÁZATA**

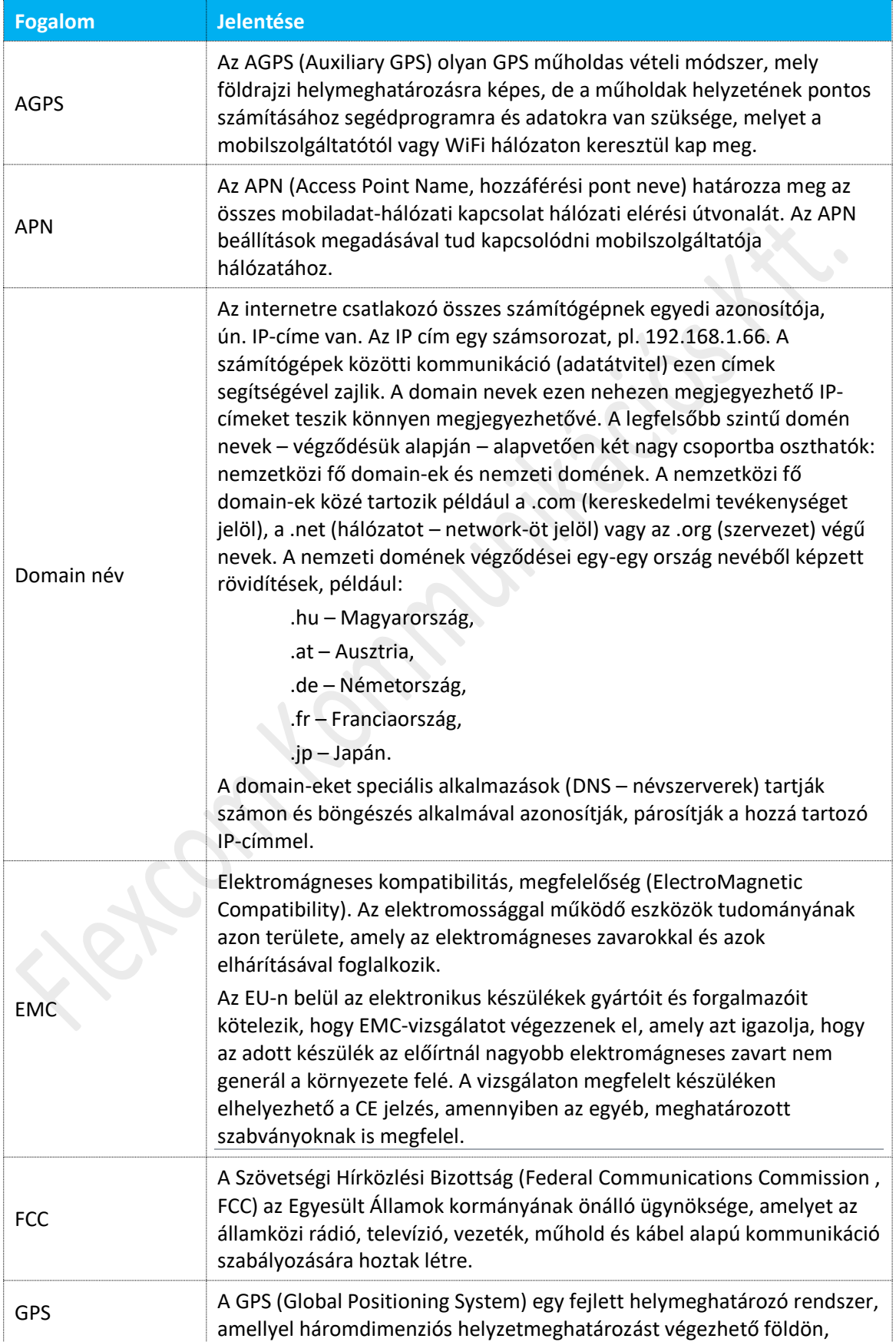

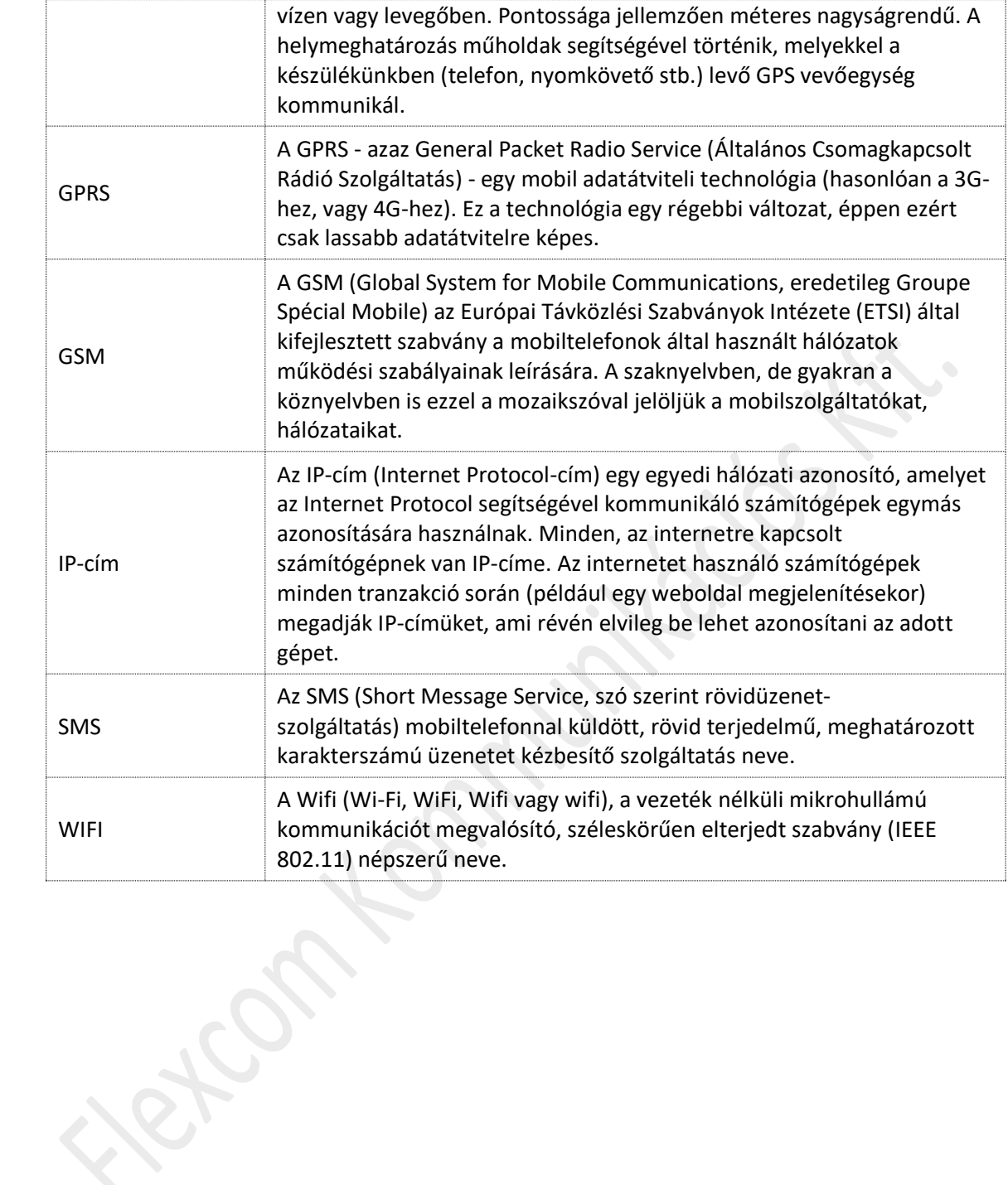

C

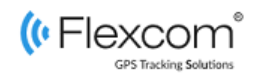

# <span id="page-32-0"></span>**13 KAPCSOLÓDÓ DOKUMENTUMOK**

**RECTAL FORMS** 

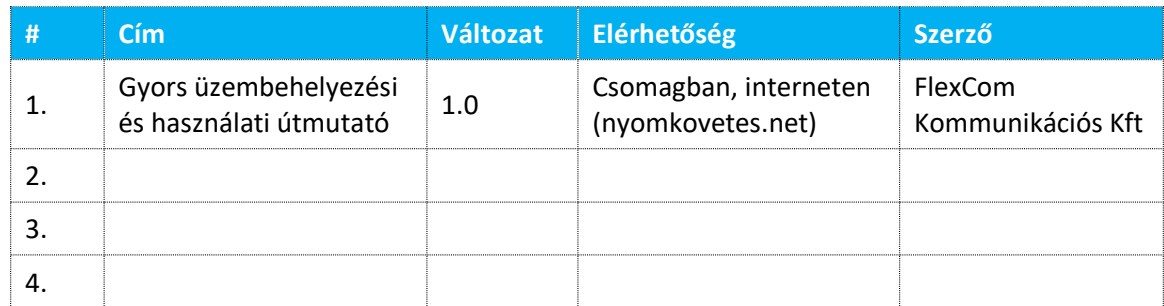

on to minimage